Crésus Finanzbuchhaltung

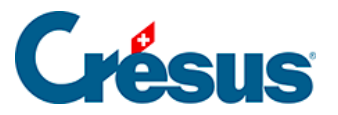

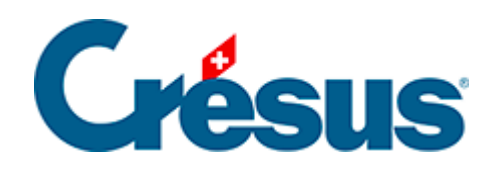

## **Crésus Finanzbuchhaltung**

## [10.4 - Kontoauszüge ausdrucken](#page-2-0)

<span id="page-2-0"></span>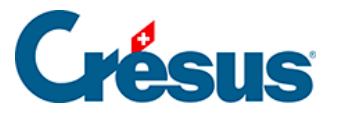

## **10.4 - Kontoauszüge ausdrucken**

Sie können mehrere Kontoauszüge ausdrucken, auch wenn nur ein Kontoauszug am Bildschirm angezeigt wird.

- Klicken Sie auf das Symbol  $\frac{D1 C}{10}$  oder führen Sie den Befehl Ansicht Kontoauszug aus, um den gewünschten Kontoauszug anzuzeigen.
- Klicken Sie auf das Symbol oder führen Sie den Befehl Datei -Druckvorschau aus.

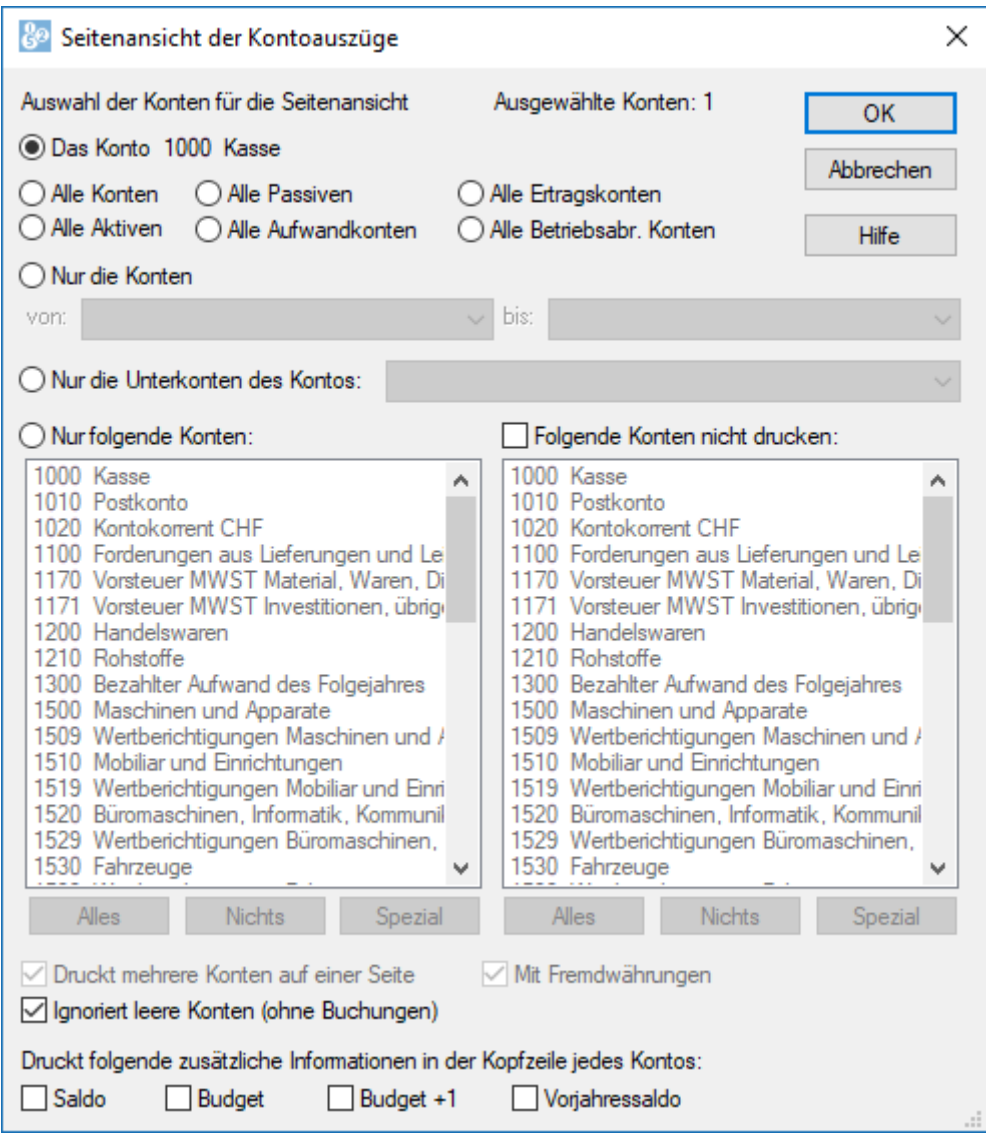

Wählen Sie das auszudruckende Konto oder die auszudruckenden Konten aus.

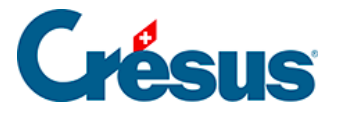

Es gibt verschiedene Arten, das oder die Konten auszuwählen, für das oder die ein Kontoauszug ausgedruckt werden soll.

- Das Konto [Kontonummer Kontotitel] bezieht sich auf das momentan angezeigte Konto.
- Nur die Konten erlaubt es, eine Auswahl von Konten anzugeben, z. B. die Konten 1000 bis 1100.
- Nur die Unterkonten des Kontos erlaubt es, ein Sammelkonto auszuwählen und die Auszüge aller zugehörigen Unterkonten auszudrucken.
- Nur folgende Konten: Hier können Sie die auszudruckenden Konten individuell auswählen.
- Folgende Konten nicht drucken erlaubt es, individuell einzelne Konten auszuschliessen. Wenn Sie z. B. alle Konten ausser die Konten 1000 und 1010 ausdrucken möchten, wählen Sie Alle Aktiven aus, aktivieren Sie Folgende Konten nicht drucken und wählen Sie die zwei Konten 1000 und 1010 in der Liste aus.

Die weiteren Optionen, die sich unten auf der Maske für den Ausdruck von Kontoauszügen befinden, sprechen für sich.